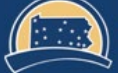

PENNSYLVANIA'S STATE SYSTEM of HIGHER EDUCATION

## $\bm{\psi}$ SourcePoint Training Guide Standard Supplier ACH entry

This document will provide direction to suppliers to add or change ACH details<br>within the PASSHE Registration Questionnaire within their Ariba Network within the PASSHE Registration Questionnaire within their Ariba Network account.

## Adding or changing the ACH details

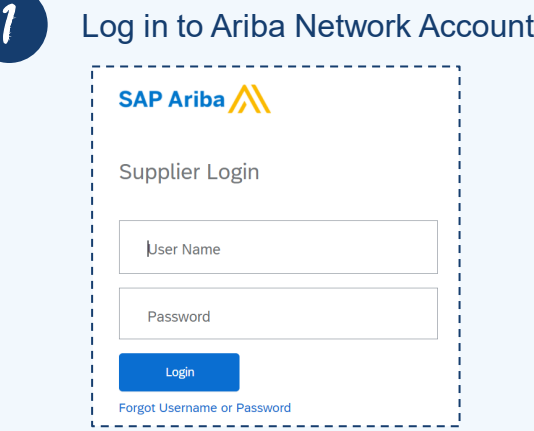

Proceed to the Ariba Proposals & Questionnaires area.

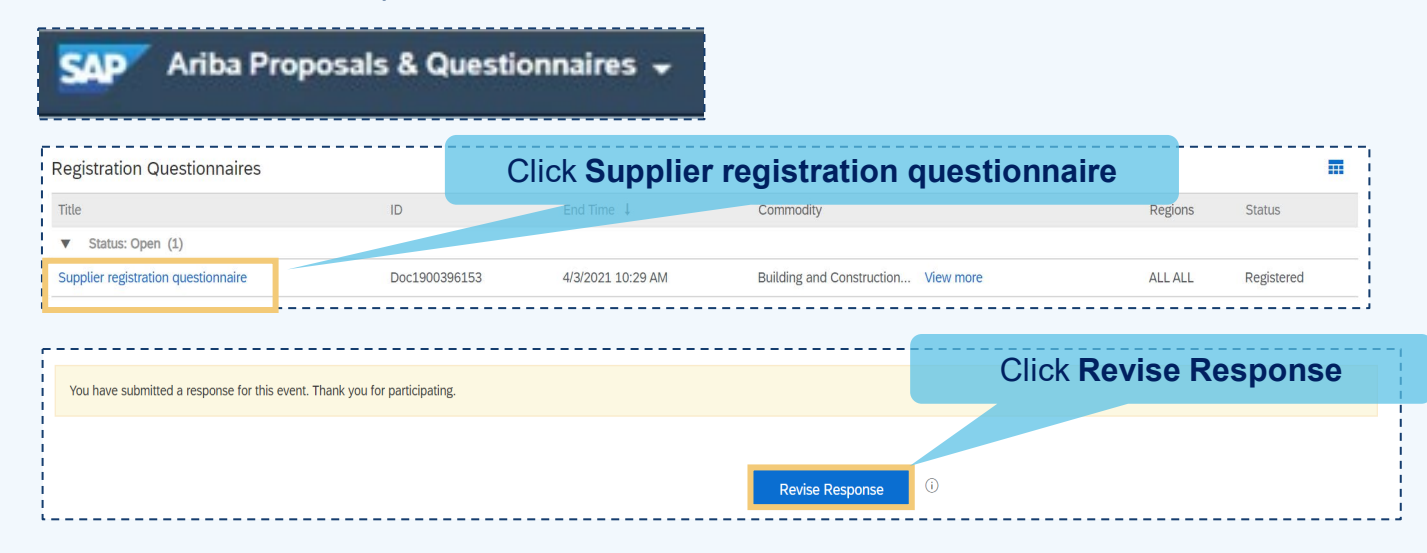

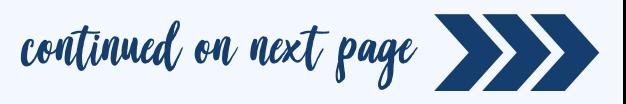

3 Financial Information

Within **Financial Information**

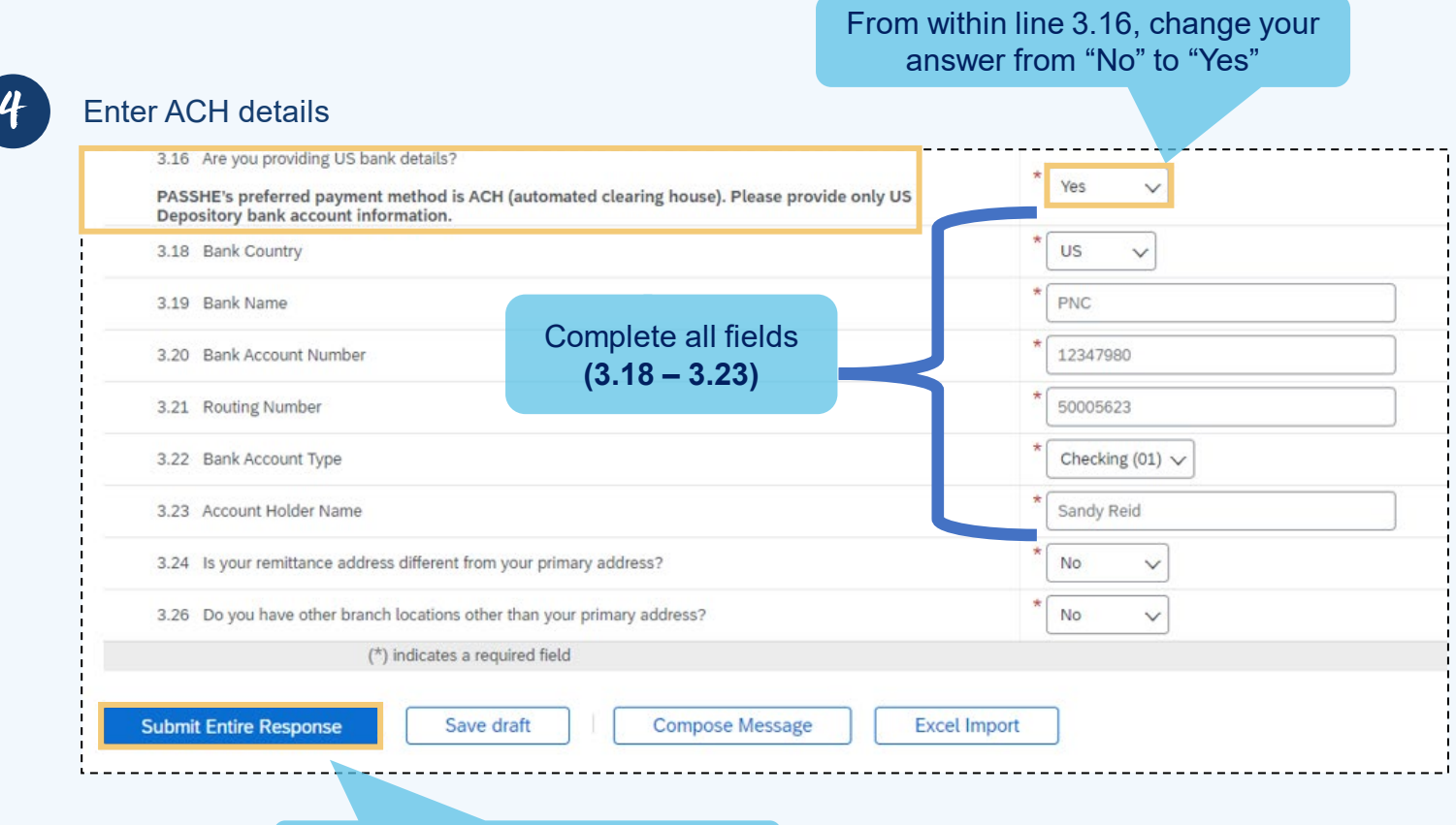

## Click **Submit Entire Response**

The update will route to PASSHE for approval.

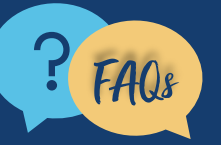

FAQs For questions, comments, or concerns please reach out to PASSHE Supplier<br>Frablement Team @ supplierhelp@passhe.edu. Enablement Team @ [supplierhelp@passhe.edu](mailto:supplierhelp@passhe.edu).